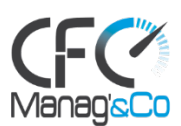

# **POWERPOINT NIVEAU 1**

# *Les bases pour réussir une présentation*

# **Public concerné :**

Cette formation s'adresse à tout utilisateur débutant de PowerPoint (versions 2010, 2013, 2016, 2019 et Office 365)

## **Prérequis :**

Il est nécessaire d'être initié à l'utilisation d'un ordinateur et de pratiquer régulièrement l'environnement Windows.

# **Objectifs pédagogiques :**

- Construire avec méthode et rapidité une présentation PowerPoint intégrant du texte et des illustrations (images, schémas, tableaux, graphiques).
- Définir la ligne graphique pour uniformiser la mise en page des diapositives.
- Exploiter les effets d'animation pour dynamiser le diaporama et le projeter.
- Créer la documentation associée

# **Modalités pratiques et conditions financières :**

- Durée : 2 jours soit 14 heures
- Nombre de participants : individuel ou en groupe de 2 à 10 personnes
- Calendrier d'intervention : 10 jours ouvrés minimum
- Pour les formations prises en charge par un OPCO, le délai d'accès pourra être plus long en fonction de la réponse de l'OPCO
- Lieu : Intra entreprise
- Tarifs : individuel : 890€ HT Groupe de 2 à 5 personnes : 990€ HT/jour Groupe de 6 à 10 personnes : 1 100€ HT

# **Moyens pédagogiques et techniques :**

- Face à face pédagogique
- Participation active, apports théoriques de l'intervenant et exemples concrets
- Support pédagogique personnalisé remis à chaque participant

## **Modalités d'évaluation :**

Quizz d'évaluation et exercice corrigé en fin de parcours

## **Accessibilité :**

• Les personnes qui rencontreraient des difficultés pour cause de situation de handicap, même léger, même provisoire, sont priées de bien vouloir nous consulter au moment de leur inscription, afin de nous permettre d'évaluer ensemble un dispositif d'adaptation de notre formation.

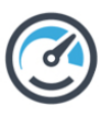

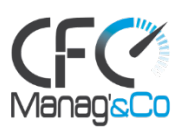

# **PROGRAMME**

# **Séquence 1 : Concevoir une présentation**

- Identifier les points clés d'une présentation réussie.
- Procéder avec méthode : 5 étapes.
- Mettre au point son plan.

# **Exercice : bien comprendre les bases d'une présentation professionnelle**

## **Séquence 2 : Uniformiser la ligne graphique**

- Utiliser les thèmes pour apporter une cohérence visuelle.
- Modifier les couleurs, les polices et les effets du thème.
- Exploiter les masques pour personnaliser l'univers graphique.
- Insérer un logo ou un objet graphique dans toutes les diapositives.
- Modifier les puces sur l'ensemble des diapositives.
- Appliquer un style d'arrière-plan.
- Gérer les en-têtes et pieds de page.

## **Exercice : créer une présentation**

# **Séquence 3 : Organiser les diapositives**

- Exploiter le mode trieuse de diapositives.
- Supprimer, déplacer, dupliquer ou masquer des diapositives.
- Organiser les diapositives en sections.
- Copier des diapositives d'une présentation à une autre.

## **Exercice : gagner en efficacité et rapidité sur vos présentations**

## **Séquence 4 : Enrichir le contenu de chaque diapositive**

- Choisir une disposition adaptée au contenu de la diapositive.
- Insérer une photo et la personnaliser.
- Élaborer des schémas ou des organigrammes SmartArt.
- Construire un tableau, tracer un graphique.
- Insérer un tableau ou un graphique Excel.
- Ajouter un texte décoratif WordArt.
- Positionner, aligner et répartir les différents objets.
- Dissocier et grouper des objets.

## **Exercice : Créer et modifier les objets graphiques**

## **Séquence 5 : Dynamiser le diaporama et le projeter**

- Appliquer des effets de transition sur une ou plusieurs diapositives.
- Animer le texte, les objets, des schémas.
- Exécuter le diaporama avec aisance : naviguer entre les diapositives, inhiber l'écran, exploiter le mode présentateur.

## **Exercice : finaliser une présentation**

# **Séquence 6 : Créer la documentation associée**

Imprimer différents supports, éditer au format pdf.

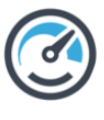

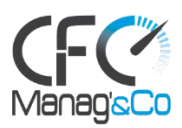

**Exercice : transformer sa présentation pour un envoi**

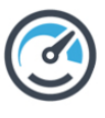